### N1MM LOGGER+ IN A CONTEST IAN KAHN, NV4C

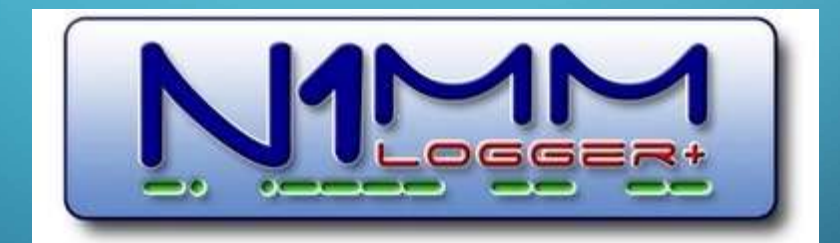

### ABOUT THIS PRESENTATION

#### WHAT IT IS:

Beginner Info

 Basics on using the software

#### WHAT IT ISN'T:

 How to use every advanced features

# WHAT WE'LL COVER WHAT WE'LL COVER<br>
Pre-contest<br>
Installation<br>
Stup/configuration<br>
During the contest – basic operations<br>
After the contest – submitting the score, statistical inf

- $\mathbb{P}$ re-contest
- **Installation**
- Setup/configuration
- 

Pre-contest<br>
After the contest – basic operations<br>
After the contest – submitting the score, statistical information<br>
Q

### ABOUT N1MM LOGGER+

#### WHAT IT IS:

- Contest logger ABOUT N1MM LOGGER+<br>
SWHAT IT IS: WHAT<br>
Contest logger Contest logger<br>
DXPedition Logger<br>
Special Event Logger
	- Special Event Logger

#### WHAT IT ISN'T:

General daily logger

# PART I – INSTALLATION<br>AND SETUP **ND SETUP**

16

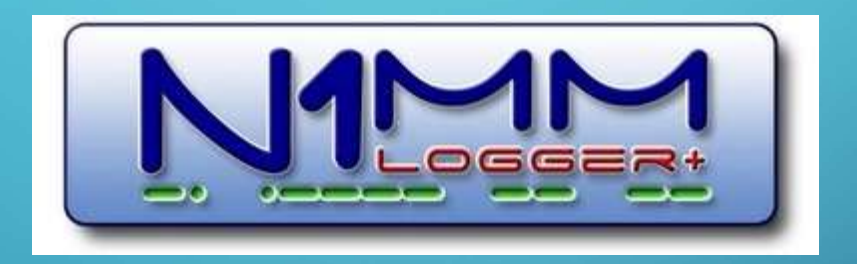

## INSTALLATION

 Download from https://n1mmwp.hamdocs.com/ Two-part download Full Install file – N1MM-Logger-FullInstaller-1.0.8954.exe<br>
Propert download<br>
Full Install file – N1MM-Logger-FullInstaller-1.0.8954.exe<br>
• Latest Update file – N1MM-Logger-Update-<ver#>.exe<br>
• Download both files LATION<br>
STALLATION<br>
Sownload from https://n1mmwp.hamdocs.com/<br>
Two-part download<br>
Full Install file – N1MM-Logger-FullInstaller-1.0.8954.exe<br>
Latest Update file – N1MM-Logger-Update-<ver#>.exe<br>
Download both files<br>
Latest Download both files Install Full Install file first Then install Latest Update file

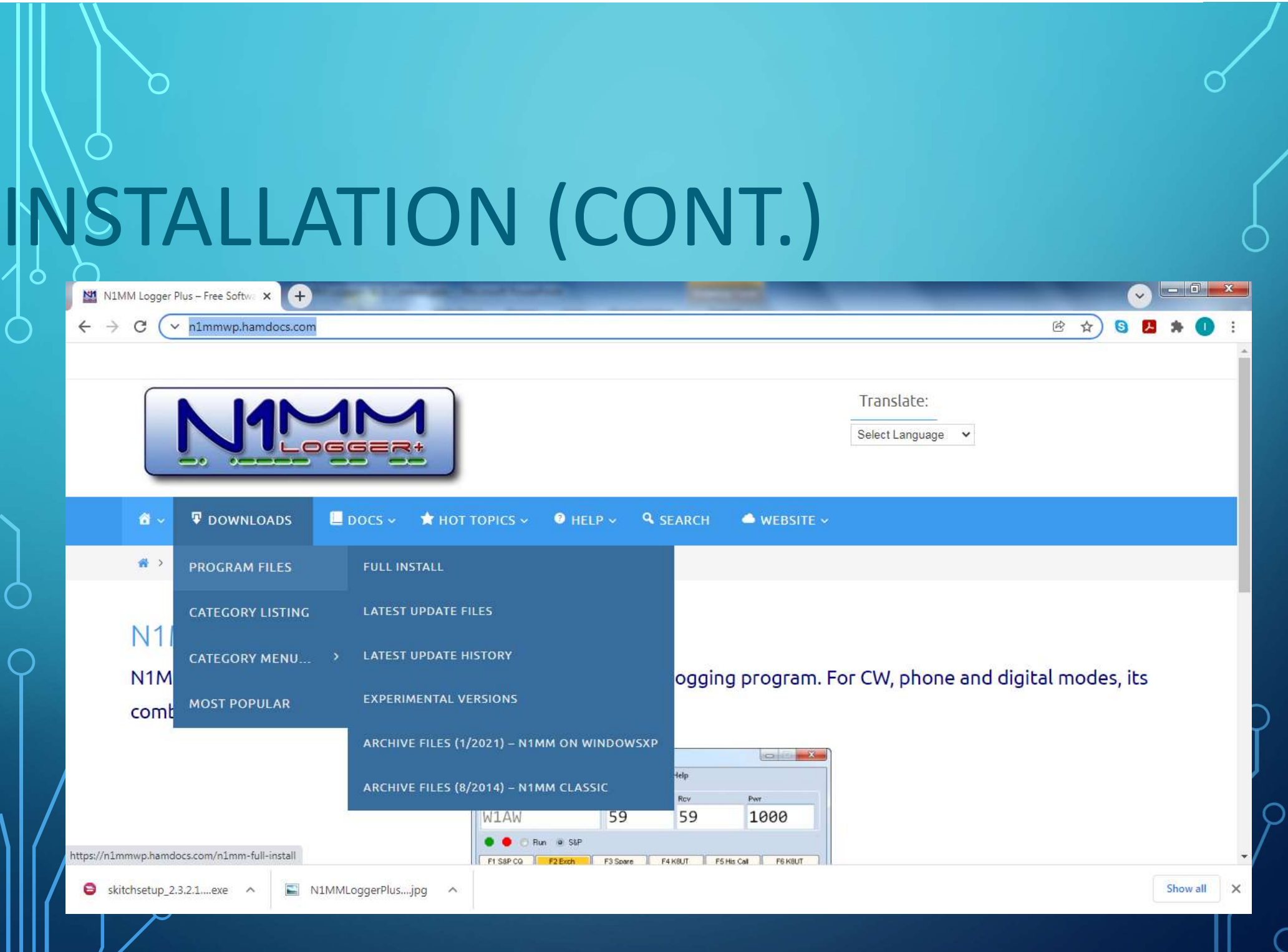

## INSTALLATION (CONT.)

Double-click Full Installer to launch Allow N1MM Logger+ to make changes to system Accept the defaults Click "OK" to install Reboot when prompted Once done, double-click update installer to launch Follow same steps as with Full Installer Once complete, N1MM Logger+ will launch

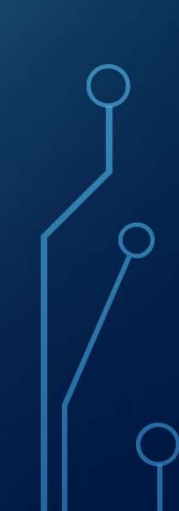

## INSTALLATION (CONT.)

Program installed to C:\Program Files (x86)\N1MM Logger+ Important files also installed to C:\Users\<your\_user\_name>\Documents\N1MM Logger+

#### Create new database

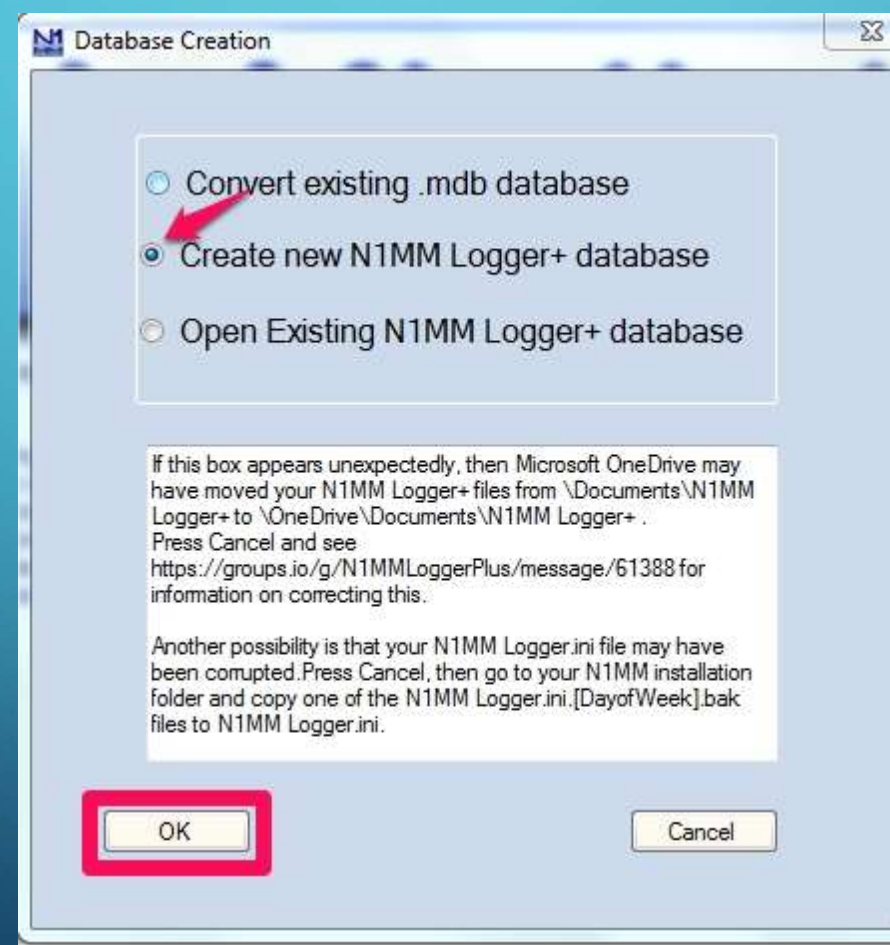

#### Default database setup

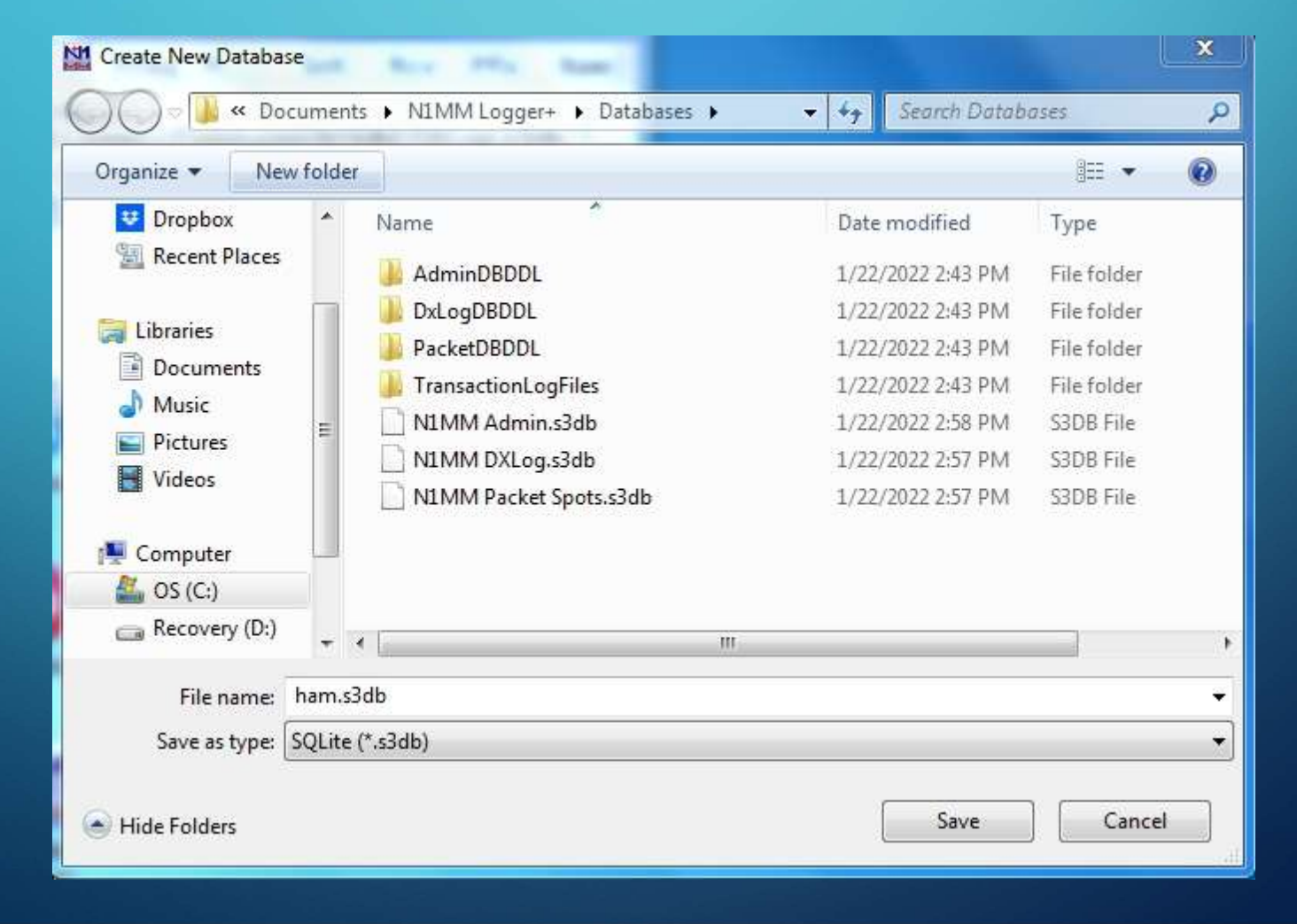

Station information

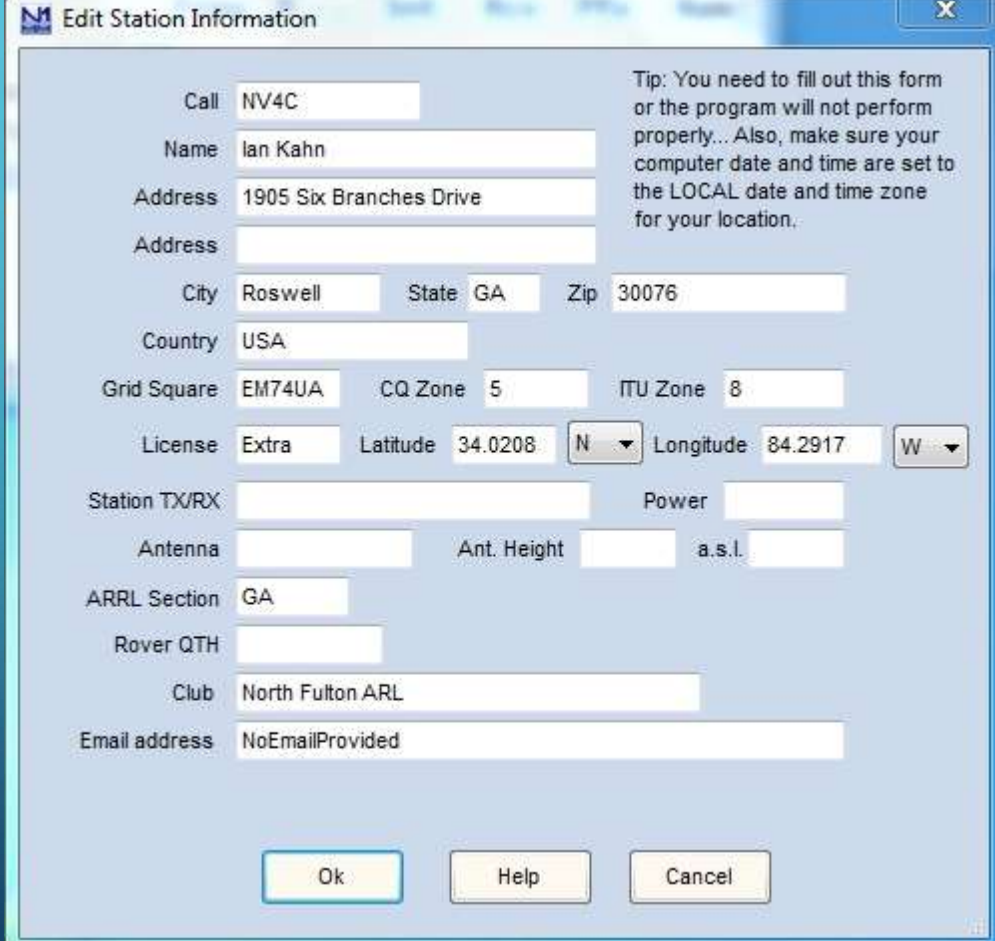

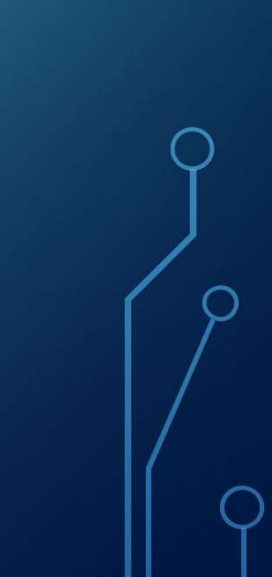

#### Create Your Own Database

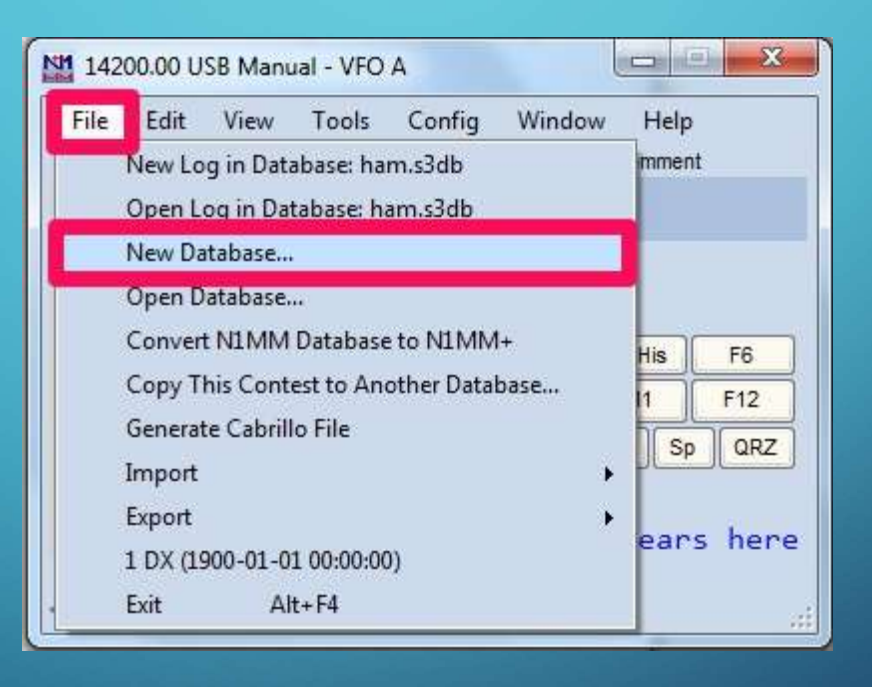

**A** Create Your Own Database (cont.)

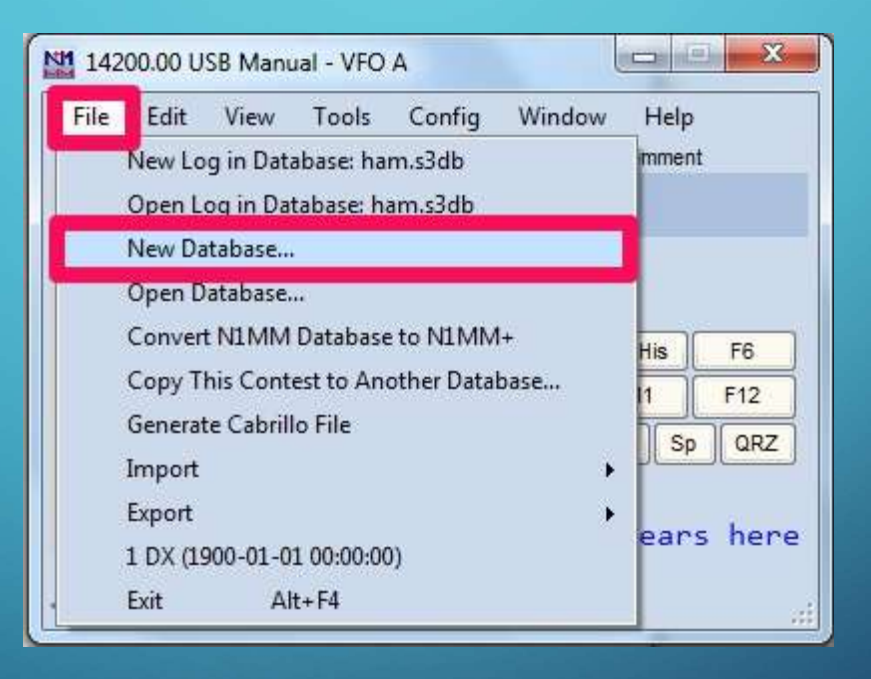

Create Your Own Database (cont.)

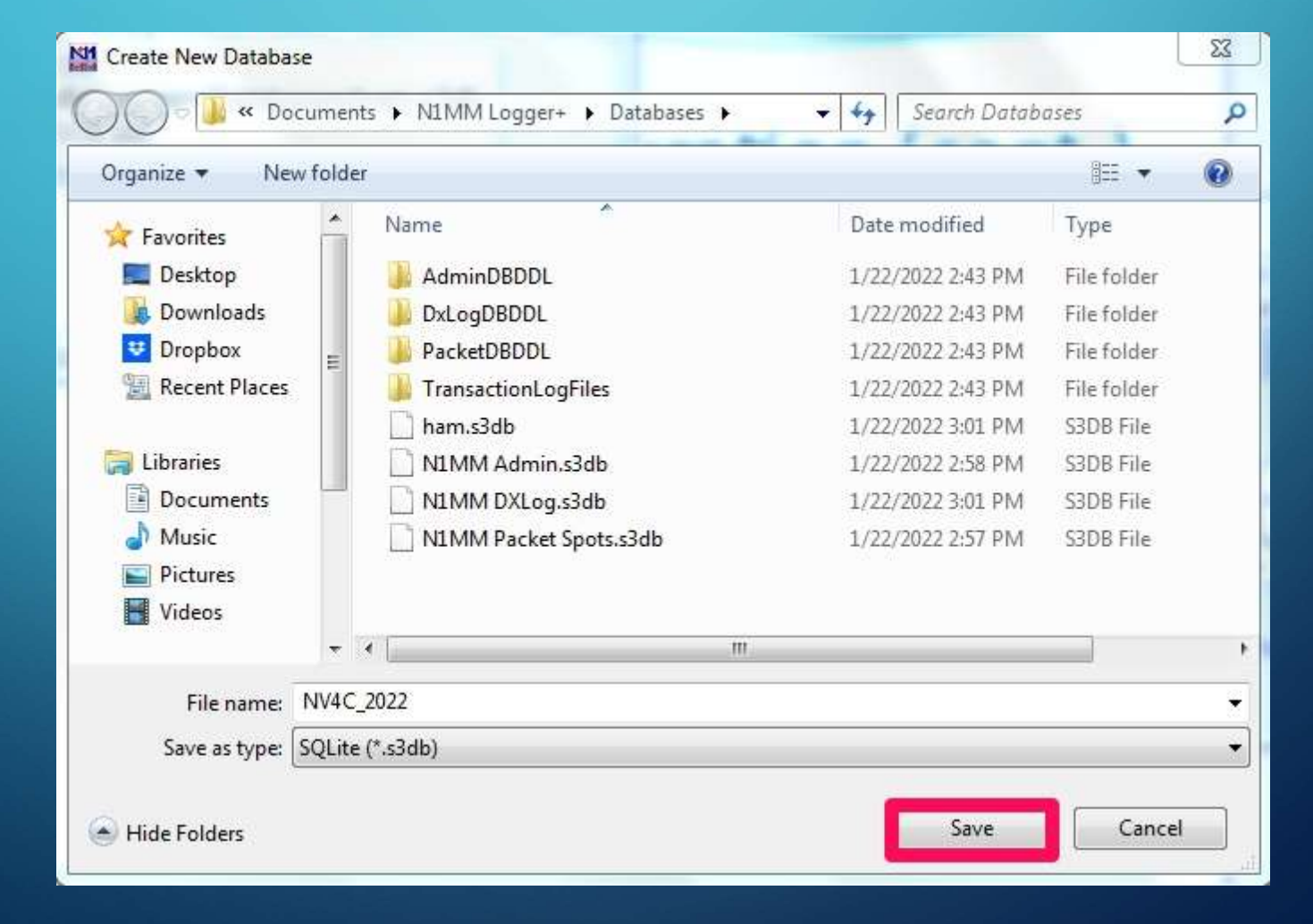

#### Set up rig control

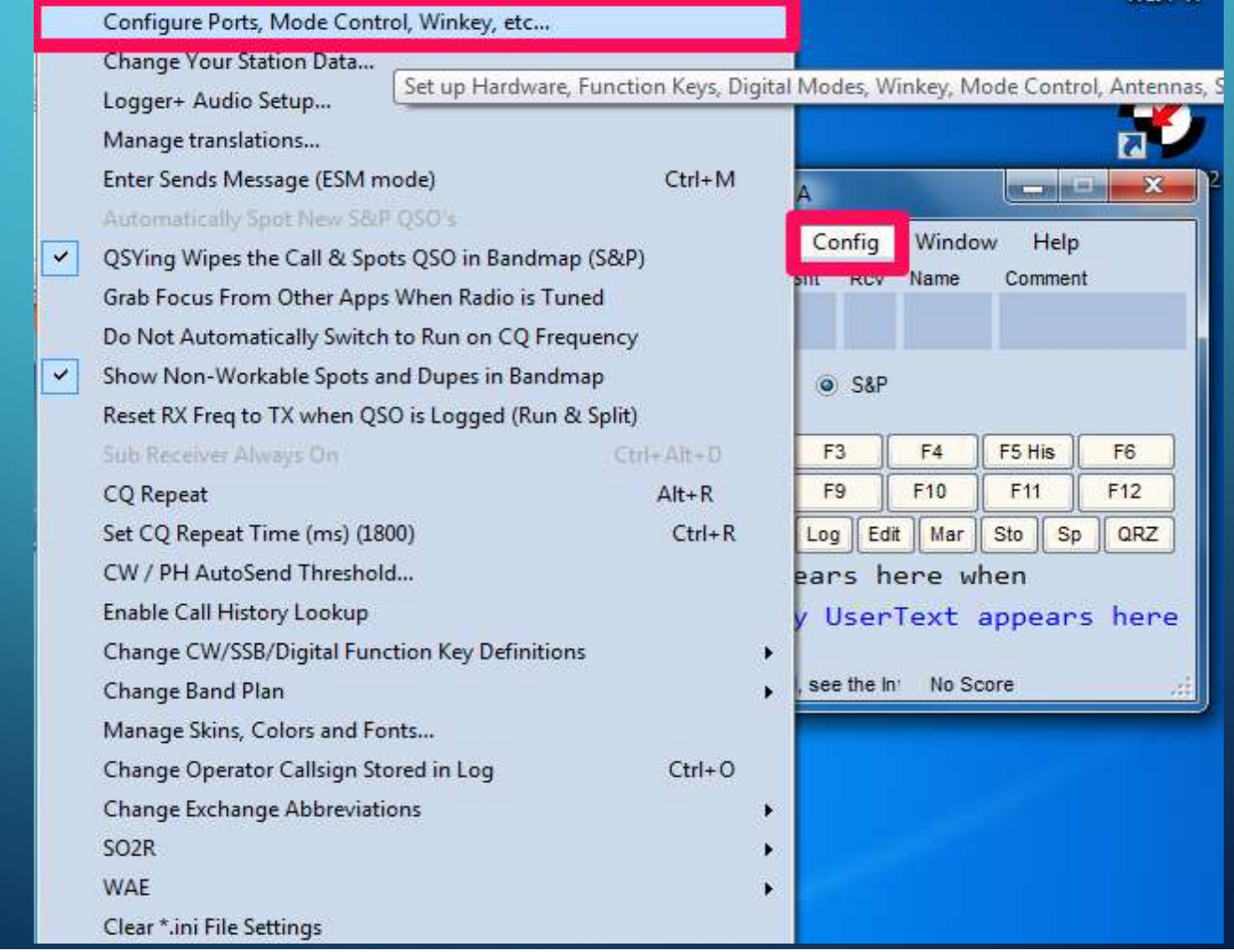

#### Set up rig control (cont.)

![](_page_16_Picture_16.jpeg)

# SETUP AND CONFIGURATION  $T.$ Set up rig control (cont.)

Help

× Com1 Speed Parity **DataBits Stop Bits** N 38400 8  $\overline{1}$  $\checkmark$  $\checkmark$  $\checkmark$  $\checkmark$ RTS (pin 7)  $DTR$  (pin 4) Radio Nr Always Off ~ Always Off v  $\checkmark$ PTT Delay (msec) Enable Both Hardware & Software PTT 30 ☑ PTT via Radio Command SSB Mode PTT via Radio Command CW Mode Allow ext interrupts PTT via Radio Command Digital Mode Two Radio Protocol FootSwitch (pin 6) None  $\ddot{\sim}$ None N. Radio Polling Rate Normal  $\ddot{\,}$ Suggested Elecraft K3 Settings: 19200 - 38400, N, 8, 1, Always Off, Always Off

OK

Cancel

Create Contest Log in Database

![](_page_18_Picture_2.jpeg)

![](_page_18_Picture_3.jpeg)

# SETUP AND CONFIGURATION  $\sqrt{\text{T}}$ .)

• Create Contest Log in Database (cont.)

#### NV4C\_2022.s3db **Select Contest Type for New Log**  $\overline{\phantom{0}}$ Log Type FDREG1 Internati Amateur Radio Union, Region 1 Field Day MINITEST80 Mini Test CW/SSB  $\star$ Start Date MINITESTCW Mini TestCW MOROZ MOROZ QRP **NAQPCW** North American QSO Parties - CW NAQPRTTY North American QSO Parties - RTTY **NAQPSSB** North American QSO Parties - SSB NAVAL International Naval contest NRAU10M Nordic Radio Amateur Union-Baltic - 10 meters Total num NRAUCW Nordic Radio Amateur Union-Baltic - CW NRAUSSB Nordic Radio Amateur Union-Baltic - SSB Contest Ass NRRLFYLKE Norwegian Radio RL - FYLKE **NRRLNFD** NRRL Fieldday Categ NRRLVINTER Norwegian Radio RL - Winter Oper NSRTTYDUPE NSRTTY with Same-Band Dupes Allowed OCEANIACW Oceania DX CW **B OCEANIASSB** Oceania DX SSB OKDXRTTY Czech Amateur Radio, OKDX RTTY Po OKOMDX Czech and Slovak Republics DX PABEKERCW Netherlands - PABEKER CW **M PABEKERSSB** Netherlands - PABEKER SSB Netherlands - PACC **PACC** Ove PORTUGAL Portugal Day contest **IOSOPART** QSO Parties (US and Canada Assit RAEM RAEM (E.T.Krenkel contest) Transm RCCCUP<br>RDAC RCC Cup **RDAC** Russian District Award Contest Sent Excha REFCW<br>REFSSB French REF DX contest - CW French REF DX contest - SSB Opera REGIOVHF WANLC, VRZA - Netherland Locator Contest **RFCCW** Cup of the Russian Federation - CW **RFCDIGI** Russian Federation Digital contest Soap RFCHAMPCW Russion Federation (only) RF Championship CW **RFCHAMPSSB** Russion Federation (only) RF Championship SSB

# SETUP AND CONFIGURATION  $\langle \mathsf{ONT.})$

• Create Contest Log in Database (cont.)

![](_page_20_Picture_15.jpeg)

• Create Contest Log in Database (cont.)

![](_page_21_Picture_15.jpeg)

# PART II – DURING THE CONTEST

![](_page_22_Picture_1.jpeg)

![](_page_22_Picture_2.jpeg)

# DURING THE CONTEST – DEFAULT SCREEN LAYOUT

![](_page_23_Figure_1.jpeg)

# $\n QQNTACTS\n QQNTACTS$ TACTS

Choose Run or S&P as appropriate Space bar to move between fields

Enter key to log contact

![](_page_24_Picture_3.jpeg)

# $\n QQNTACTS\n QQNTACTS$ TACTS

#### What if I worked you before?

![](_page_25_Picture_16.jpeg)

### DURING THE CONTEST – THE LOGGED **CONTACT**

![](_page_26_Picture_9.jpeg)

# |<br>|URING THE CONTEST — MAKE<br>!QNTACTS<br>• Automatic keying - C:\Users\<user>\Documents\N1MM<br>|Logger+\FunctionKeyMessages<br>\*\*\*\*  $\n QQNTACTS\n QQNTACTS$ **NTACTS**

Logger+\FunctionKeyMessages

**Voice** 

**Digital** 

![](_page_27_Picture_39.jpeg)

# **DURING THE CONTEST — MAKE**<br>CONTACTS<br>• Automatic keying — Sample Macro File<br>• Automatic keying — Sample Macro File<br>• Automatic keying — Sample Macro File  $\n QQNTACTS\n QQNTACTS$ **CTS**

![](_page_28_Picture_2.jpeg)

#### DURING THE CONTEST - OTHER USEFUL WINDOWS • Gray Line (Window -> Gray Line):

![](_page_29_Picture_1.jpeg)

# DURING THE CONTEST – OTHER USEFUL **NDOWS** URING THE CONTEST — OTHER USEFUL<br>
MINDOWS<br>• Multipliers (Window -> Multipliers -> Mult Type):<br>• Multipliers (Window -> Multipliers -> Mult Type):

![](_page_30_Figure_2.jpeg)

# $\left\{\begin{matrix} \mathbb{D}_{\mathcal{S}} \ \mathbb{D}_{\mathcal{S}} \ \mathbb{D}_{\mathcal{S}} \end{matrix}\right\}$  ,  $\left\{\begin{matrix} \mathbb{D}_{\mathcal{S}} \ \mathbb{D}_{\mathcal{S}} \ \mathbb{D}_{\mathcal{S}} \end{matrix}\right\}$ WINDOWS

Score Summary (Window -> Score Summary):

![](_page_31_Picture_18.jpeg)

![](_page_31_Picture_3.jpeg)

## PART III – AFTER THE CONTEST

 $\delta$ 

![](_page_32_Picture_1.jpeg)

#### SUBMURT HELOGRILLO FILE File -> Generate Cabrillo File

![](_page_33_Picture_10.jpeg)

### SUEXPORT THE CABRILLO FILE

#### Confirm the category

Check your catgeory!

Your category is MULTI-OP NON-ASSISTED TWO Transmitter ALL Band SSB Mode LOW Power FIXED Station

Are you sure this a valid category for this contest and this is the category you intended to enter?

No

Yes

×

#### EXPORT THE CABRILLO FILE SUBMIT THE LOG

Confirm the exchange

#### Check your sent exchange!

![](_page_35_Picture_3.jpeg)

Your Cabrillo log will be generated using the following SENT EXCHANGE:

GILM

RST will be added if needed for this contest. Place a 001 in the correct position if serial number is required for this contest (EXCEPT ARRL SS!). If the sent exchange is not correct, use File, Open Log in Database and correct it!

![](_page_35_Picture_7.jpeg)

×

#### EXPORT THE CABRILLO FILE SUBMIT THE LOG

#### Pick the folder to save the log file

Ò

![](_page_36_Picture_18.jpeg)

### SUBMITTHE CABRILLO FILE

Export complete!

Send the log to the contest based on the contest requirements

 $\times$ Cabrillo Export Export is complete. You can edit your Cabrillo output file before sending. The most frequent problem is that the SENT EXCHANGE was not set properly in the contest. You can email your Cabrillo file to logs@supercheckpartial.com. Note, that you must have installed and configured an email program on this computer. Edit Email Cancel

![](_page_37_Picture_4.jpeg)

# SUBMIT THE LOG

Ó

![](_page_38_Picture_11.jpeg)

#### SAYE THE ADIF FILE IMPORT TO YOUR DAILY LOGGER AND UPLOAD TO LOTW

![](_page_39_Picture_13.jpeg)